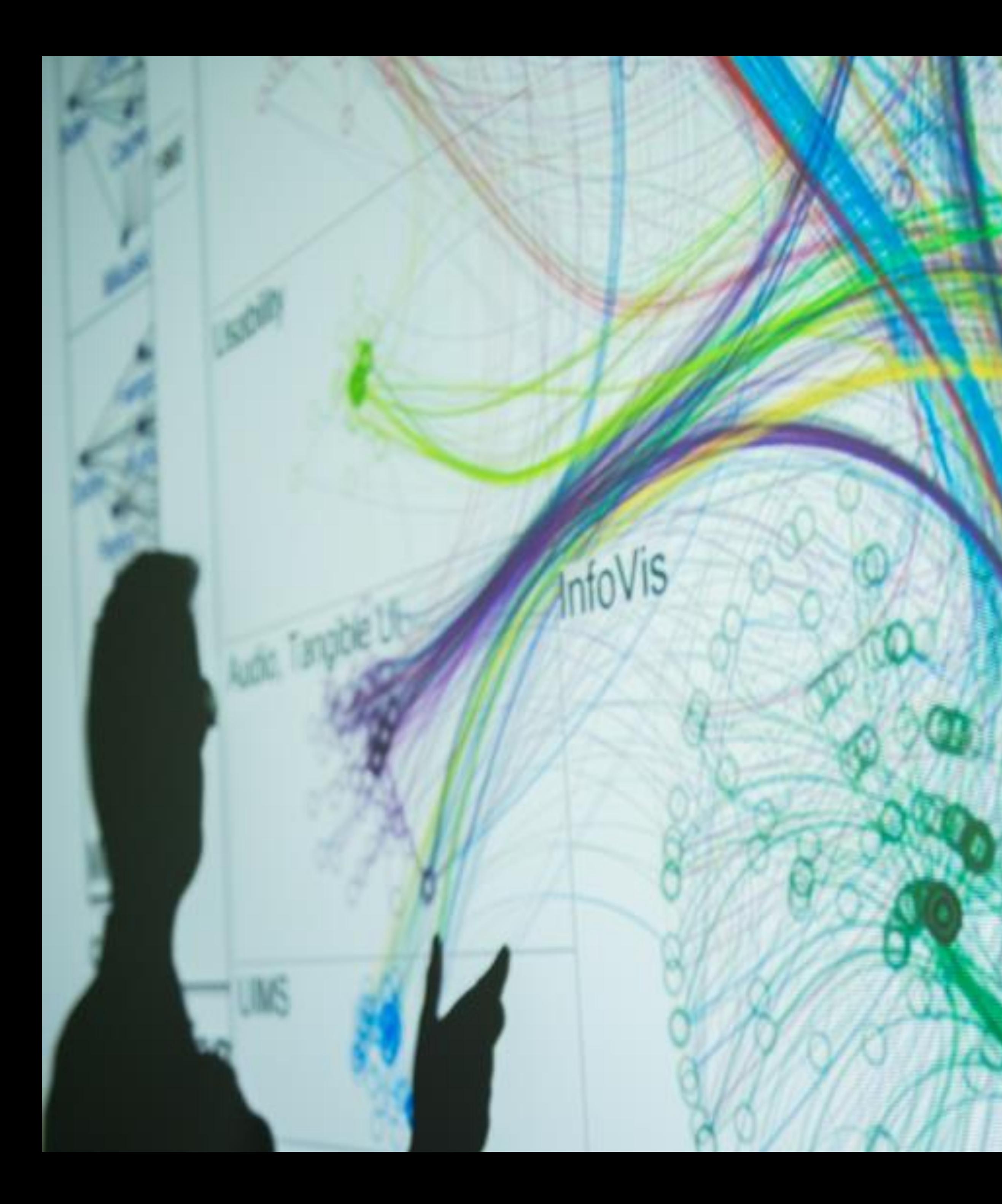

### **Cody Dunne** Northeastern University

 $E$ 

D<sub>3</sub>

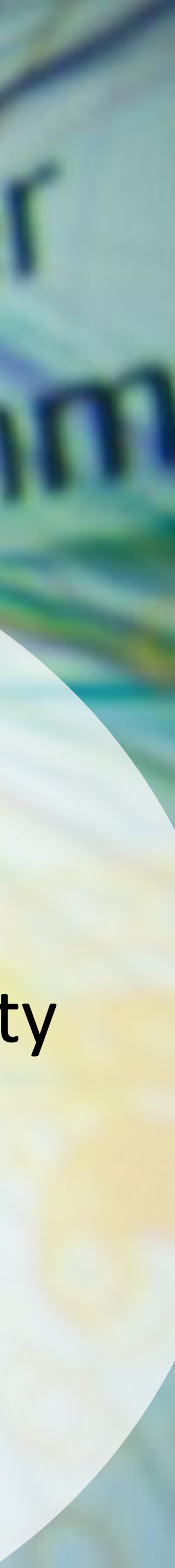

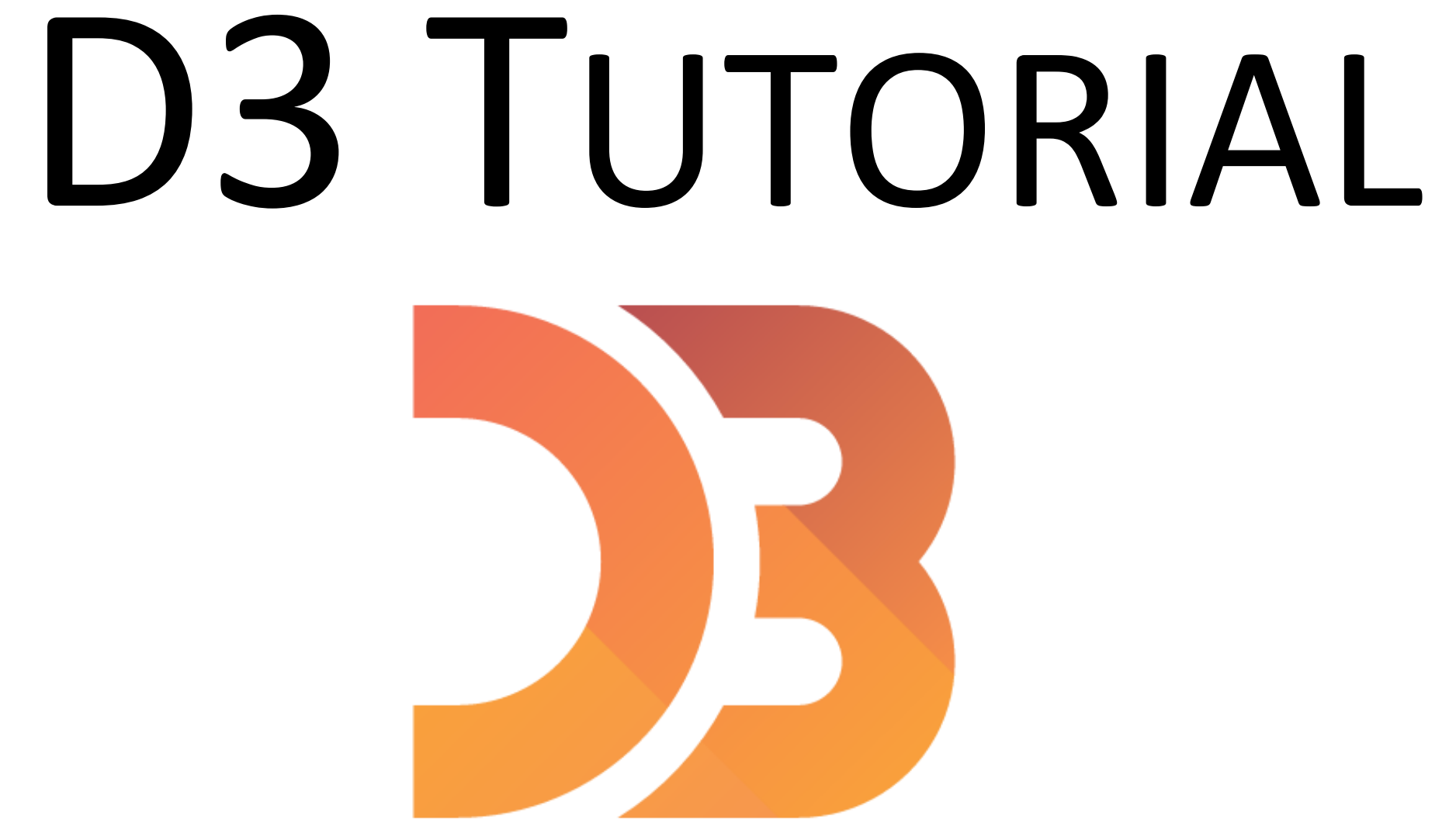

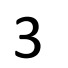

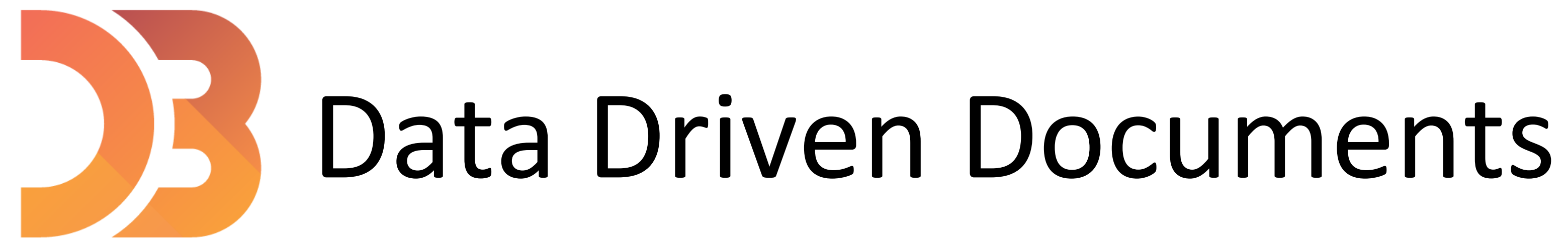

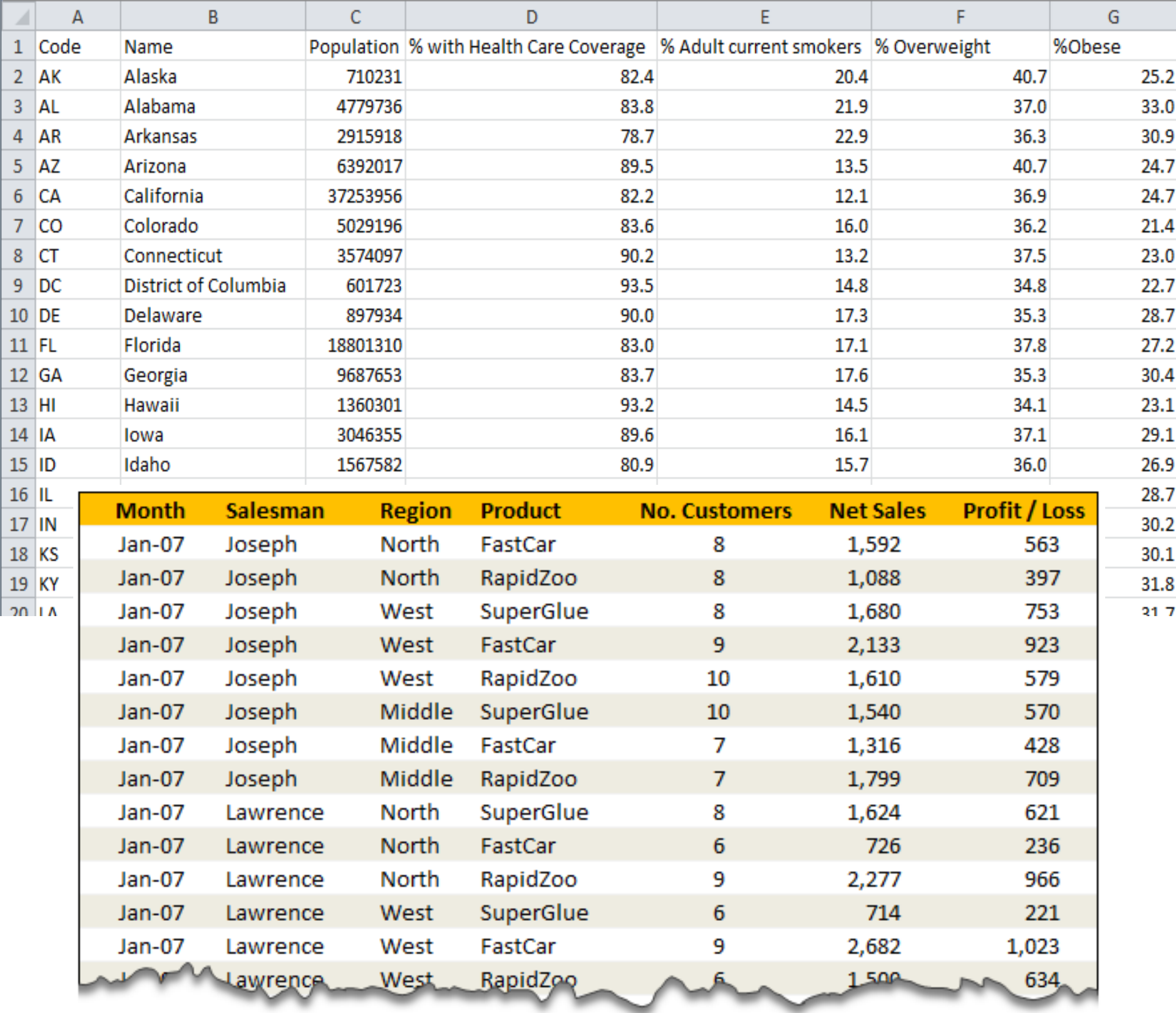

∼

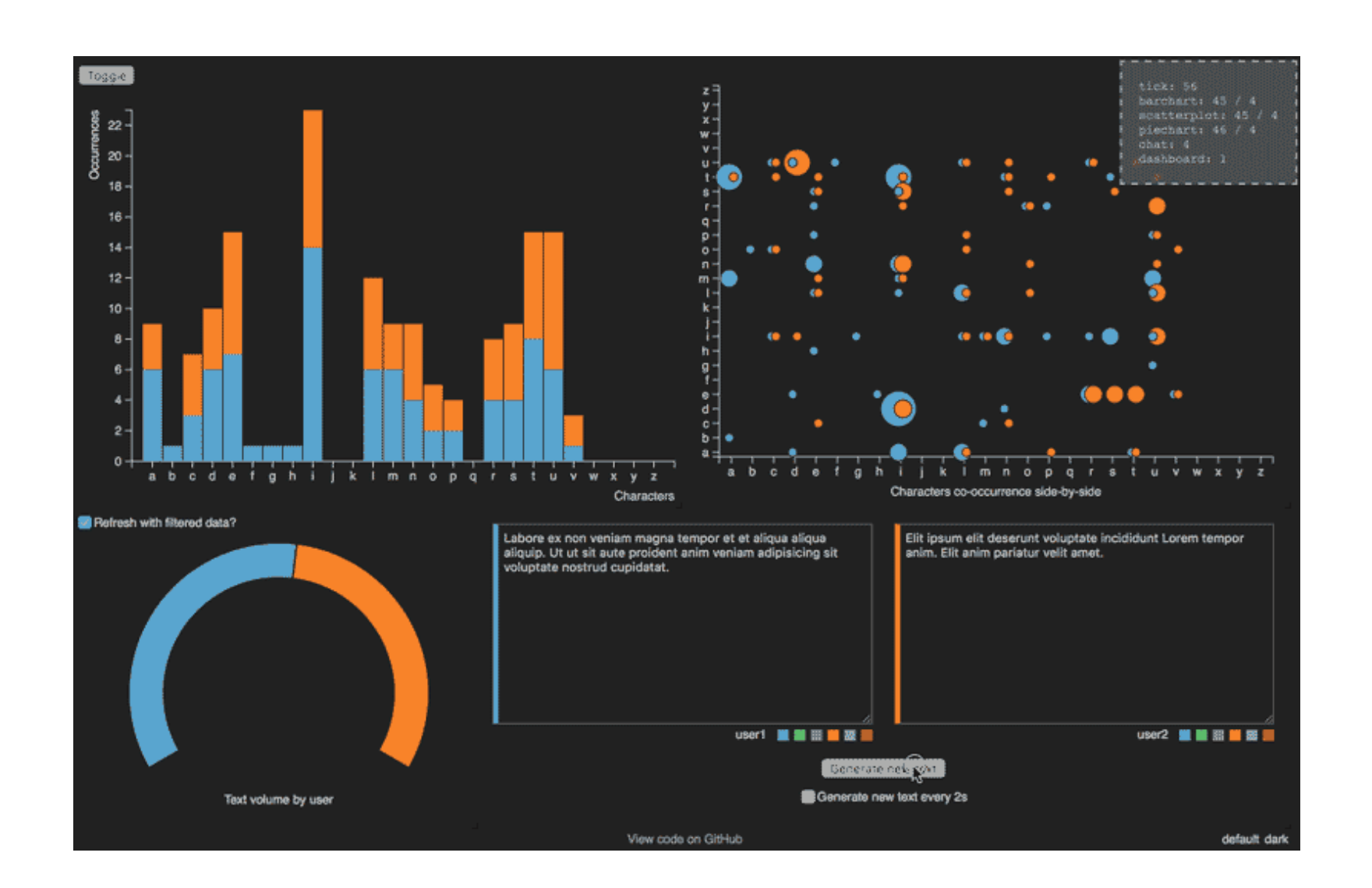

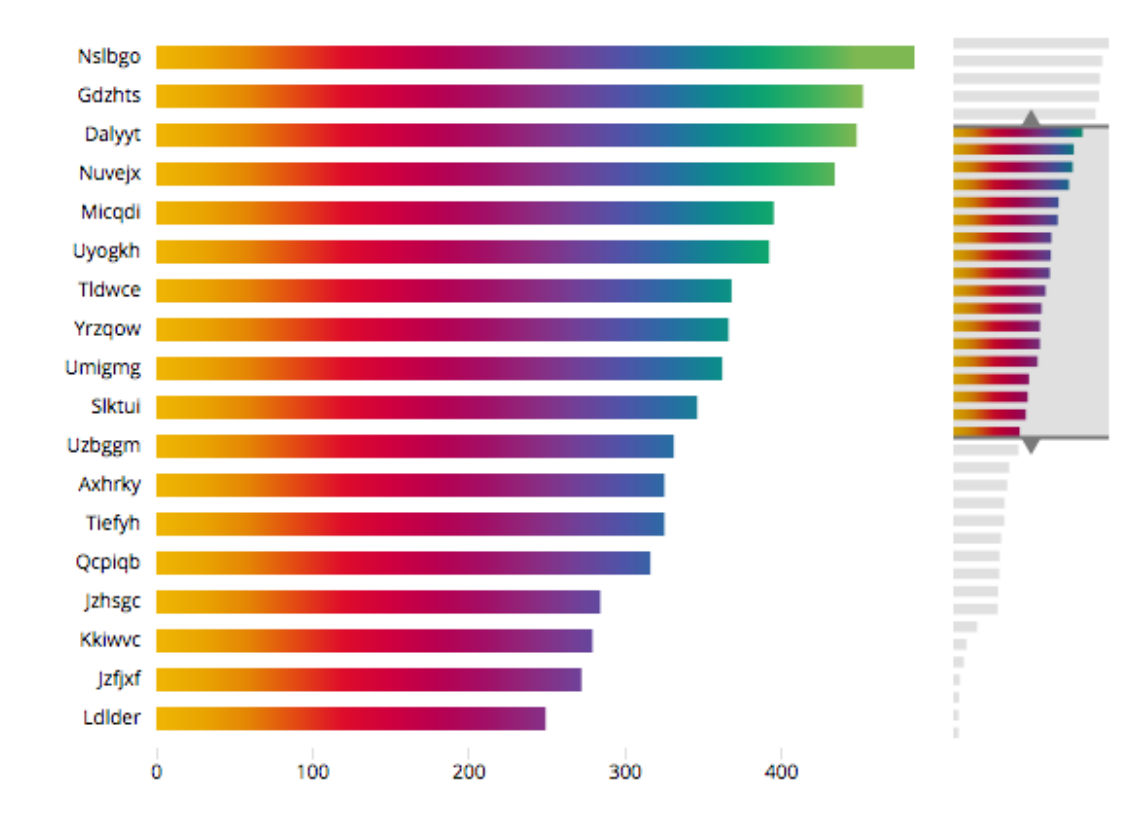

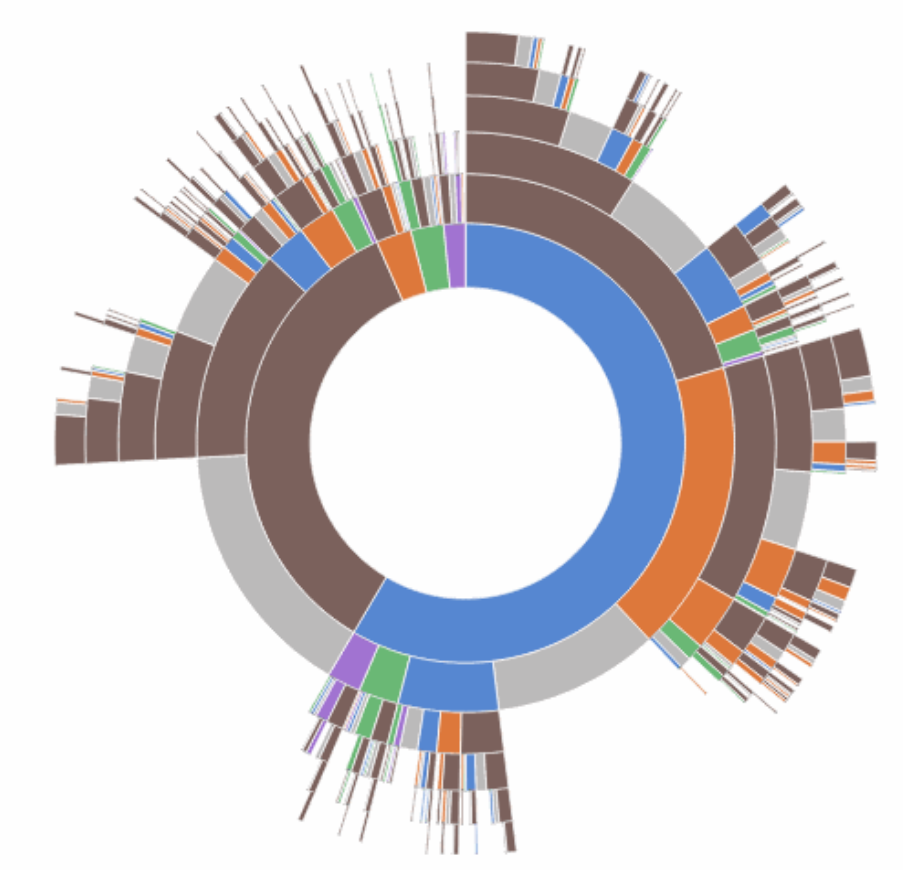

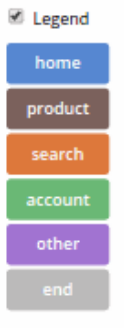

→ not a charting or data visualization library (it's not like Altair, ggplot2, plotly, matplotlib, seaborn...)

[D3 is not a Data Visualization Library -](https://medium.com/@Elijah_Meeks/d3-is-not-a-data-visualization-library-67ba549e8520) Elijah Meeks

 $\rightarrow$  no out of the box charts (no functions to automatically build a chart)

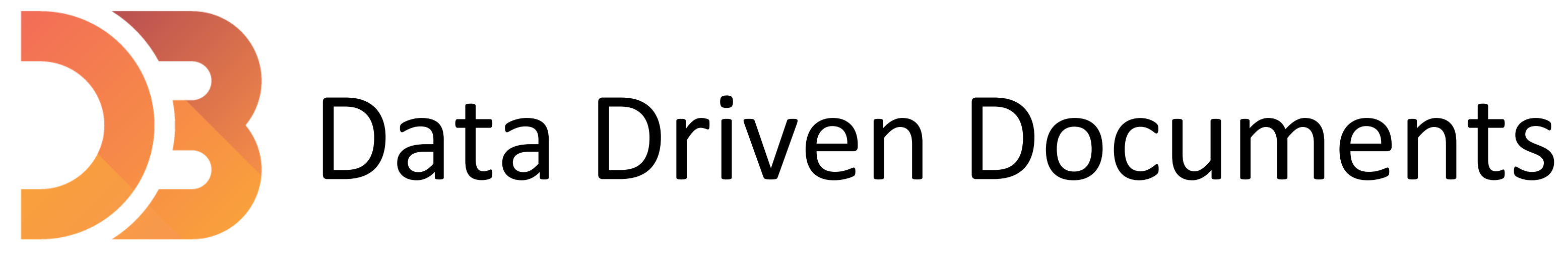

<https://d3js.org/>

D3 is a javascript library to manipulate documents based on data.

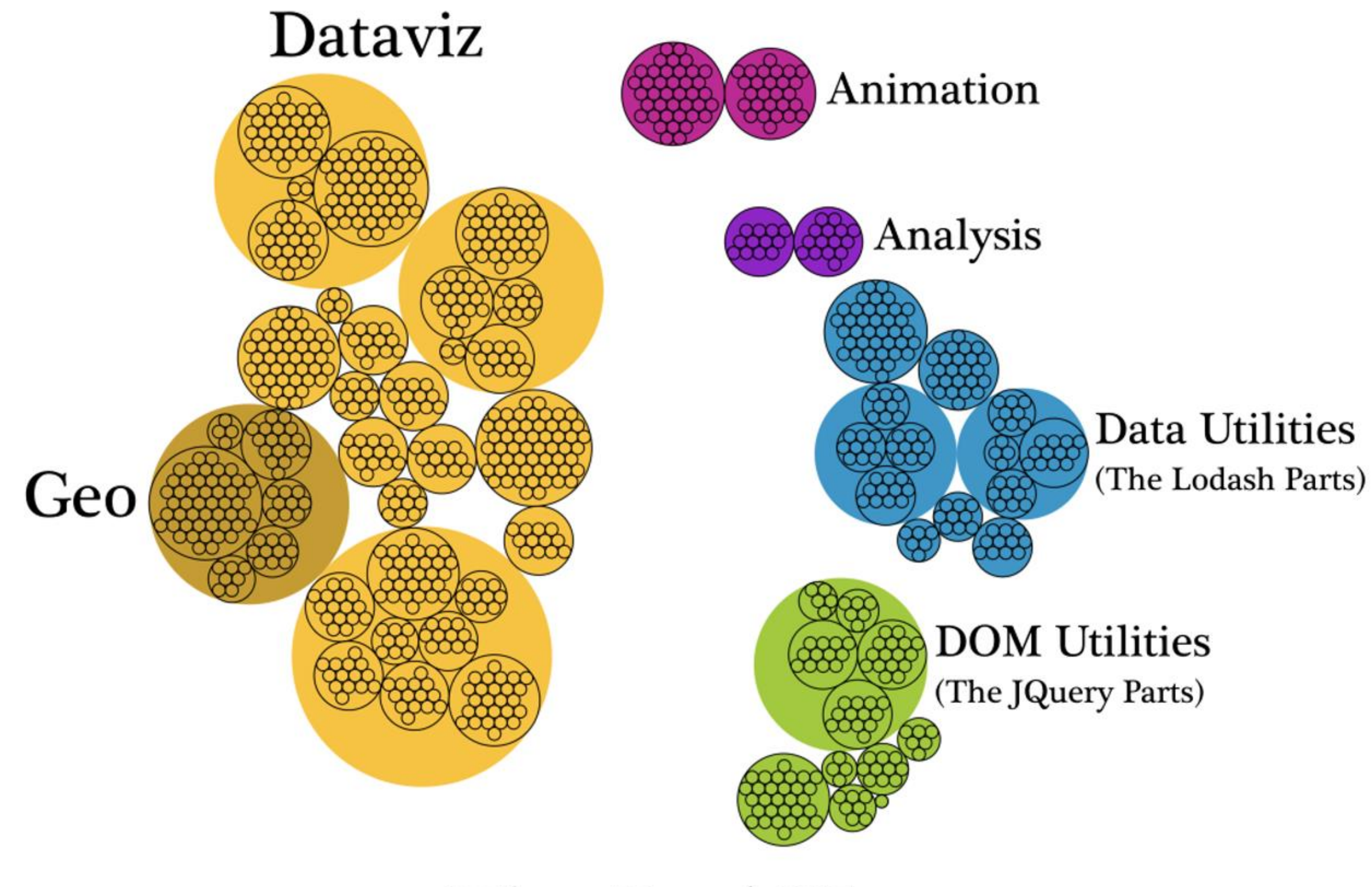

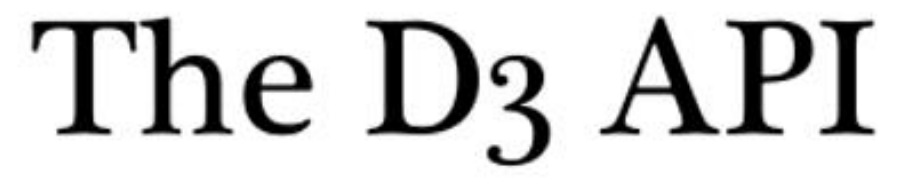

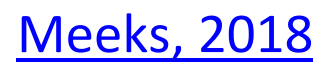

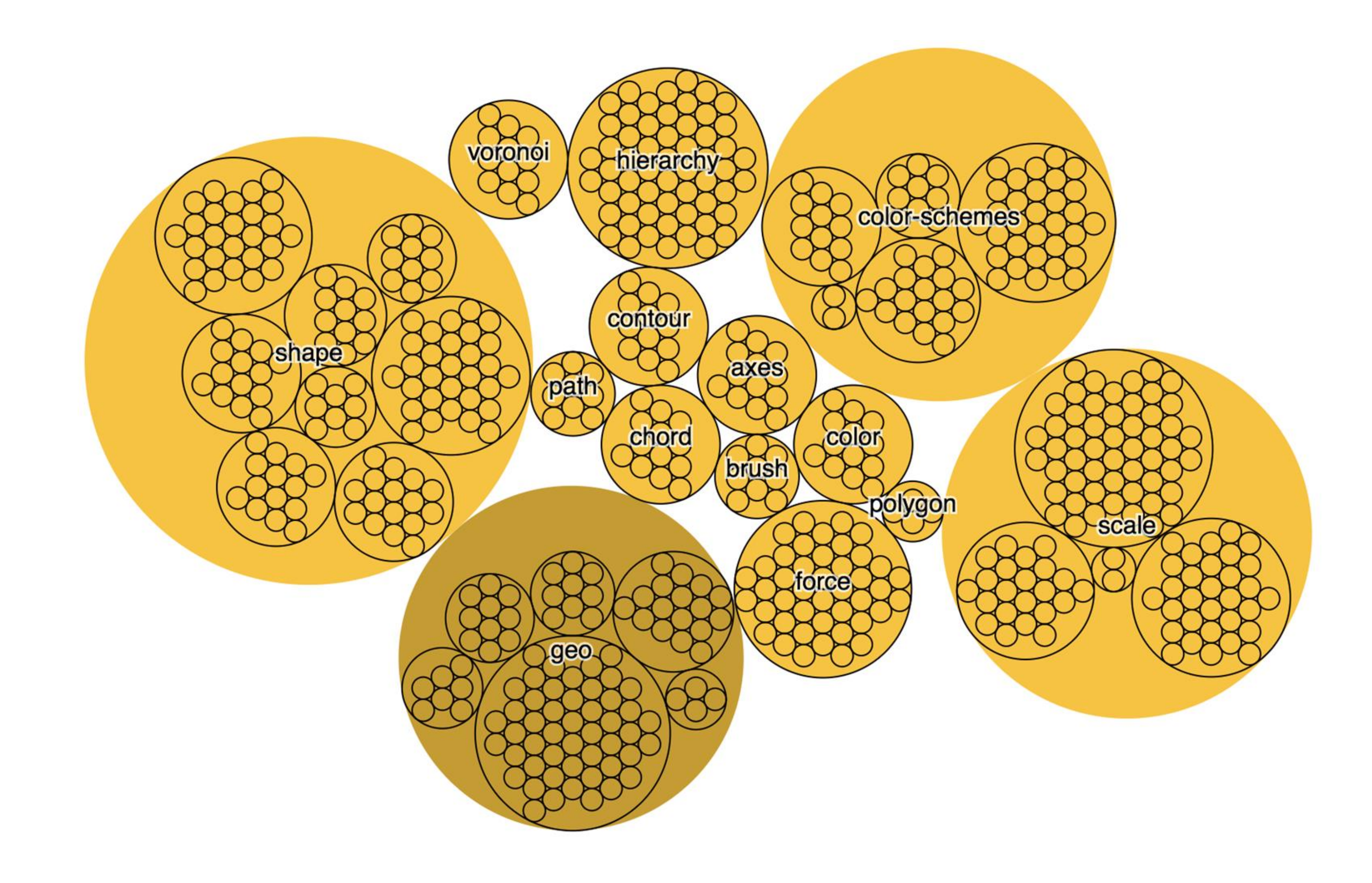

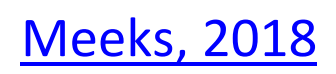

## Vector (svg) vs. raster (canvas, png, jpg, ...)

• Formulas that describe the lines and points that make up an image • Independent from the size of an image • Always looks crisp, no matter how much you zoom in or distort the picture • Graphics in SVG will be heavier to process

• Describe the color content of each pixel • Will appear blurry/pixelated if you zoom in too much

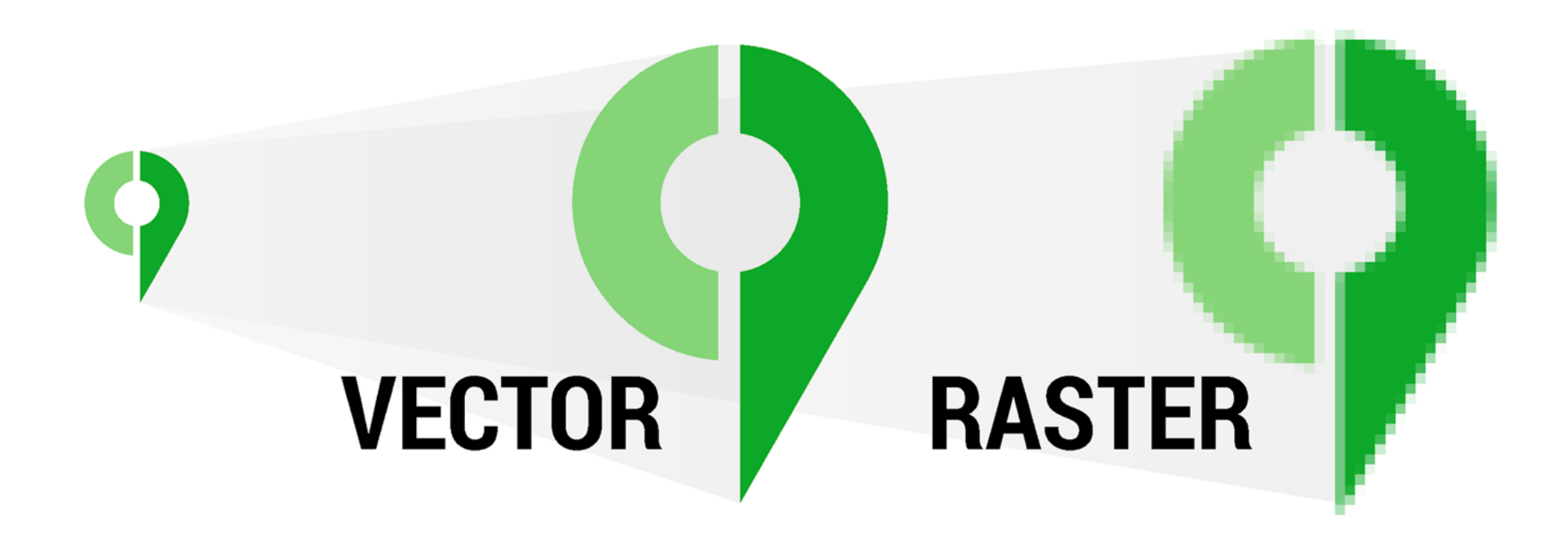

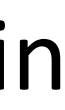

[Minervini, 2017](https://cityplanneronline.com/help/index.php/vector-versus-raster/)

# Example code:

https://github.com/NEU-DS-4200-S22/D3 Examples Base

https://github.com/NEU-DS-4200-S22/D3 Examples Complete

# SVG

❏ <svg> tag. E.g., <svg width='500' height='500'> ❏ can add <style> attributes ❏ Basic SVG shapes: rect, circle, line, text, polyline ❏ Can group elements using the <g> tag

svg = d3.select('body').append('svg') .attr('width', 200) .attr('height', 200)

var circle = svg.append('circle') .attr('cx', 30) .attr('cy', 30) .attr('r', 20) .attr('fill', 'black')

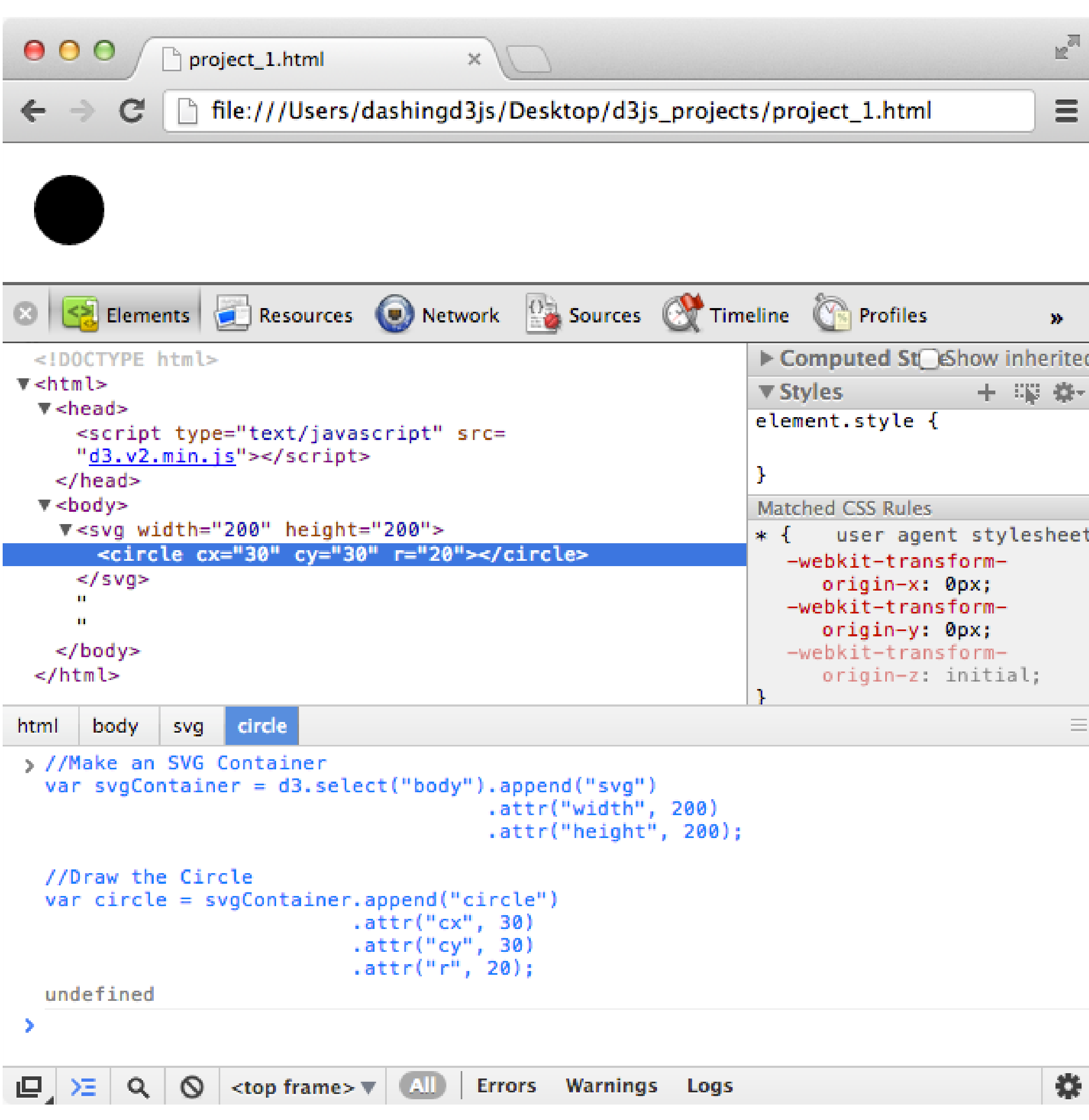

### Example: 0-drawing

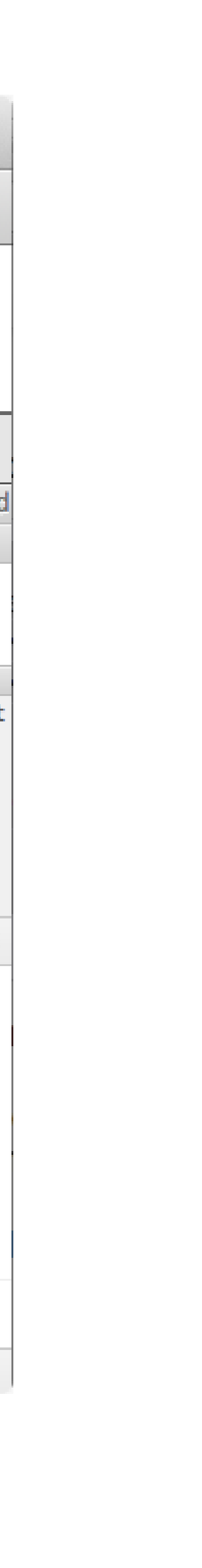

Selections:

.select ('selectors') .selectAll ('selectors')

.select('tagname') // select by name of the element

.select('#id') // select by id of the element

.select('.classname') // select by class name

More info on selections:<https://bost.ocks.org/mike/selection/> Example: 1-selections-GoT

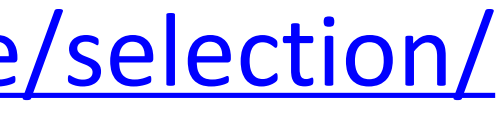

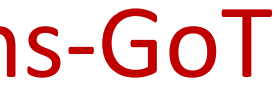

### Selections

Data can be added in a number of different ways Simplest way is through  $\rightarrow$  .data() your dataset

### The .data( ) method joins the current selection with entries in

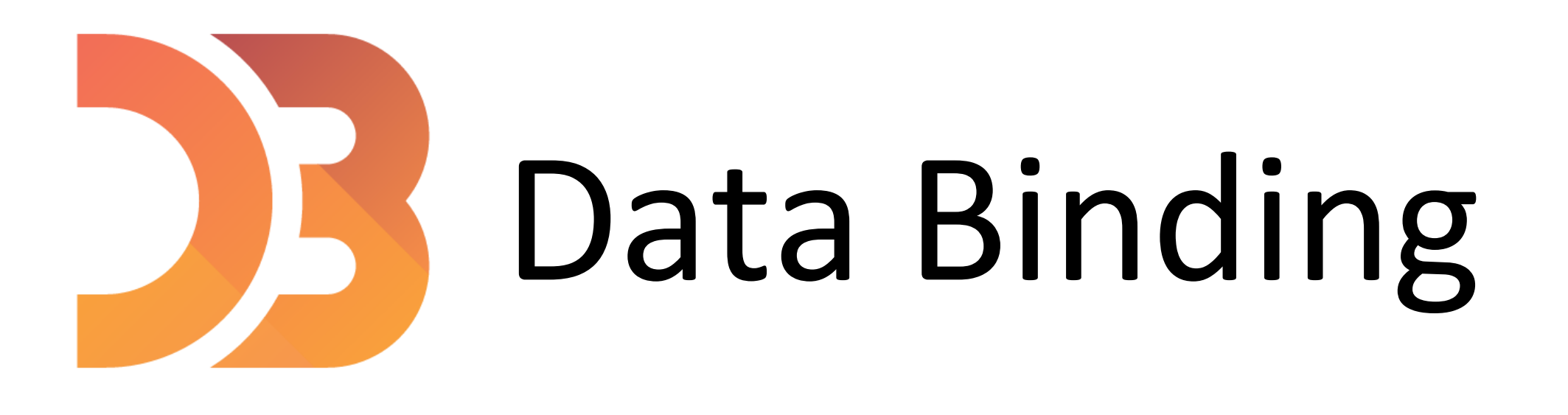

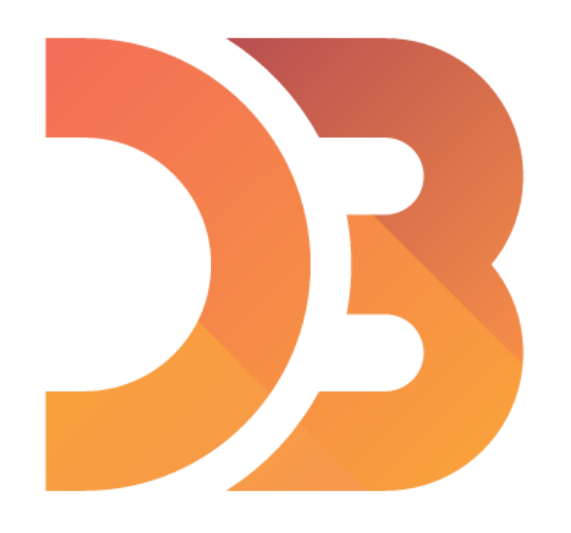

var numbers =  $[4, 5, 18, 23, 42]$ ;

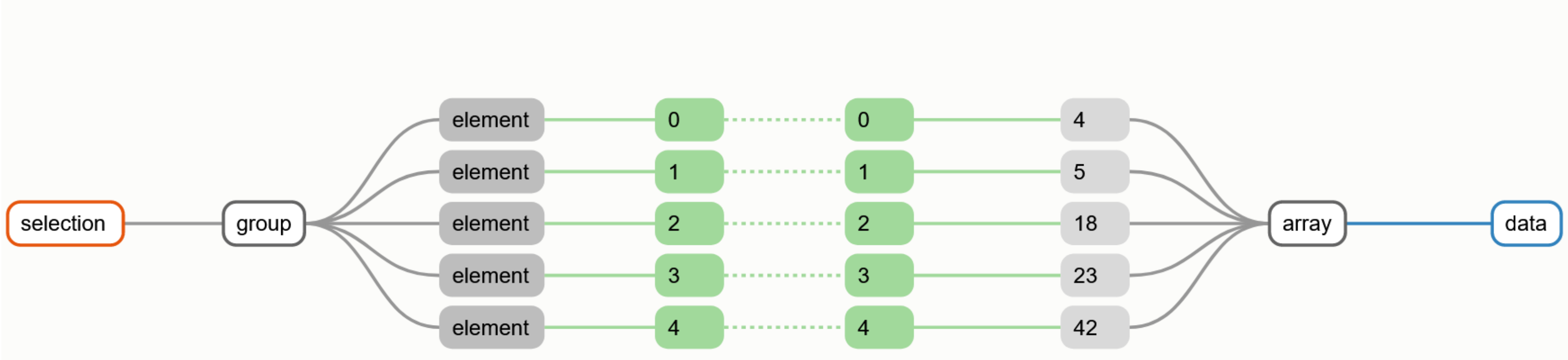

![](_page_12_Picture_5.jpeg)

![](_page_13_Picture_0.jpeg)

var numbers =  $[4, 5, 18, 23, 42]$ ;

![](_page_13_Figure_3.jpeg)

![](_page_13_Picture_5.jpeg)

### d3.selectAll("div").data(numbers);

![](_page_13_Picture_8.jpeg)

![](_page_14_Picture_0.jpeg)

```
var letters = [
   {name: "A", frequency: .08167},
  {name: "B", frequency: .01492},
   {name: "C", frequency: .02780},
  {name: "D", frequency: .04253},
  {name: "E", frequency: .12702}
\Boxfunction name (d) {
  return d.name;
```
![](_page_14_Figure_3.jpeg)

![](_page_14_Picture_6.jpeg)

![](_page_14_Picture_7.jpeg)

![](_page_15_Picture_0.jpeg)

```
var letters = [
   {name: "A", frequency: .08167},
   {name: "B", frequency: .01492},
   {name: "C", frequency: .02780},
   {name: "D", frequency: .04253},
  {name: "E", frequency: .12702}
\exists ;
function name (d) {
  return d.name;
```

```
selection
                    group
```
![](_page_15_Picture_90.jpeg)

![](_page_15_Figure_7.jpeg)

### d3.selectAll("div").data(letters, name);

![](_page_15_Figure_9.jpeg)

![](_page_15_Picture_11.jpeg)

![](_page_15_Picture_12.jpeg)

### If you ever get lost:

"How selections work:" <https://bost.ocks.org/mike/selection/>

![](_page_16_Picture_0.jpeg)

![](_page_16_Picture_3.jpeg)

![](_page_16_Picture_4.jpeg)

![](_page_17_Picture_0.jpeg)

# Modifying Elements

- $\cdot$  text( ) // changes the text of the selection
- $\blacksquare$  // allows you to modify the html
- append( ) // add element to the last child of the selection
- insert( ) // adds element to a more specific position
- remove( ) // deletes element

![](_page_18_Picture_0.jpeg)

- style( ) // gives access to any CSS styles
- classed( ) // allows you to toggle classes on and off
- $\bullet$  attr( ) // allows you to access any attributes

Example: 3-selections-GoT

![](_page_18_Picture_6.jpeg)

### For Next Time

### [neu-ds-4200-s22.github.io/schedule](https://neu-ds-4200-s22.github.io/schedule/)

Look at the upcoming assignments and deadlines

- 5+ colors of pen/pencil
- White paper
- Laptop and charger
- Textbook, Readings, & Reading Quizzes—Variable days
- In-Class Activities—If due, they are due 11:59pm the same day as class

Everyday Required Supplies:

Use Canvas Discussions for general questions, email [codydunne-and-tas@ccs.neu.edu](mailto:codydunne-and-tas@ccs.neu.edu) for questions specific to you.

![](_page_19_Picture_70.jpeg)

![](_page_19_Picture_71.jpeg)